## **Contact Profile Screen Painting Elements**

The Contact Profile screen can have elements painted in the Details (Green), Footer (Lime Green), and Button (Yellow) portions of the screen. See below for all of the possible elements.

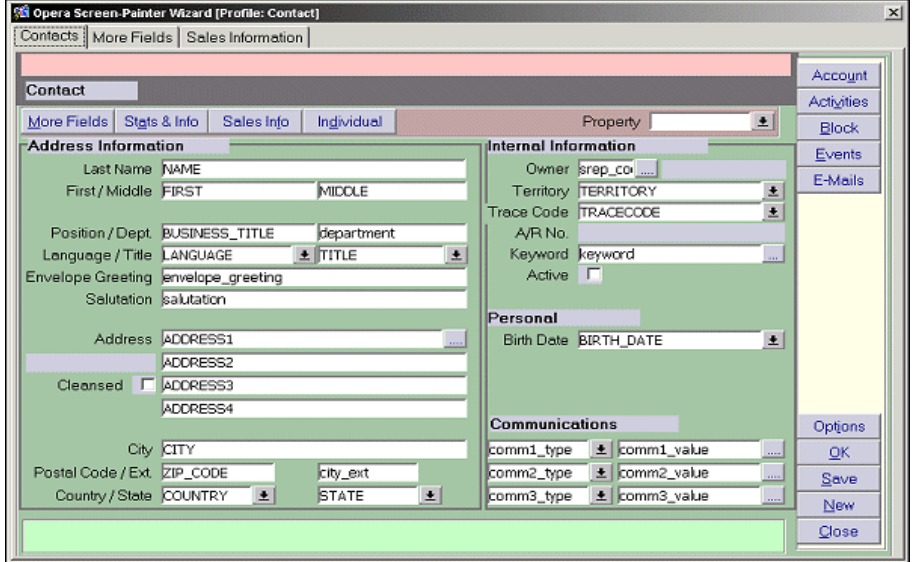

In any field that is setup as a multi-select field, if a manual entry does not match any of the configured values, then the multi-select list of values for the field is displayed.

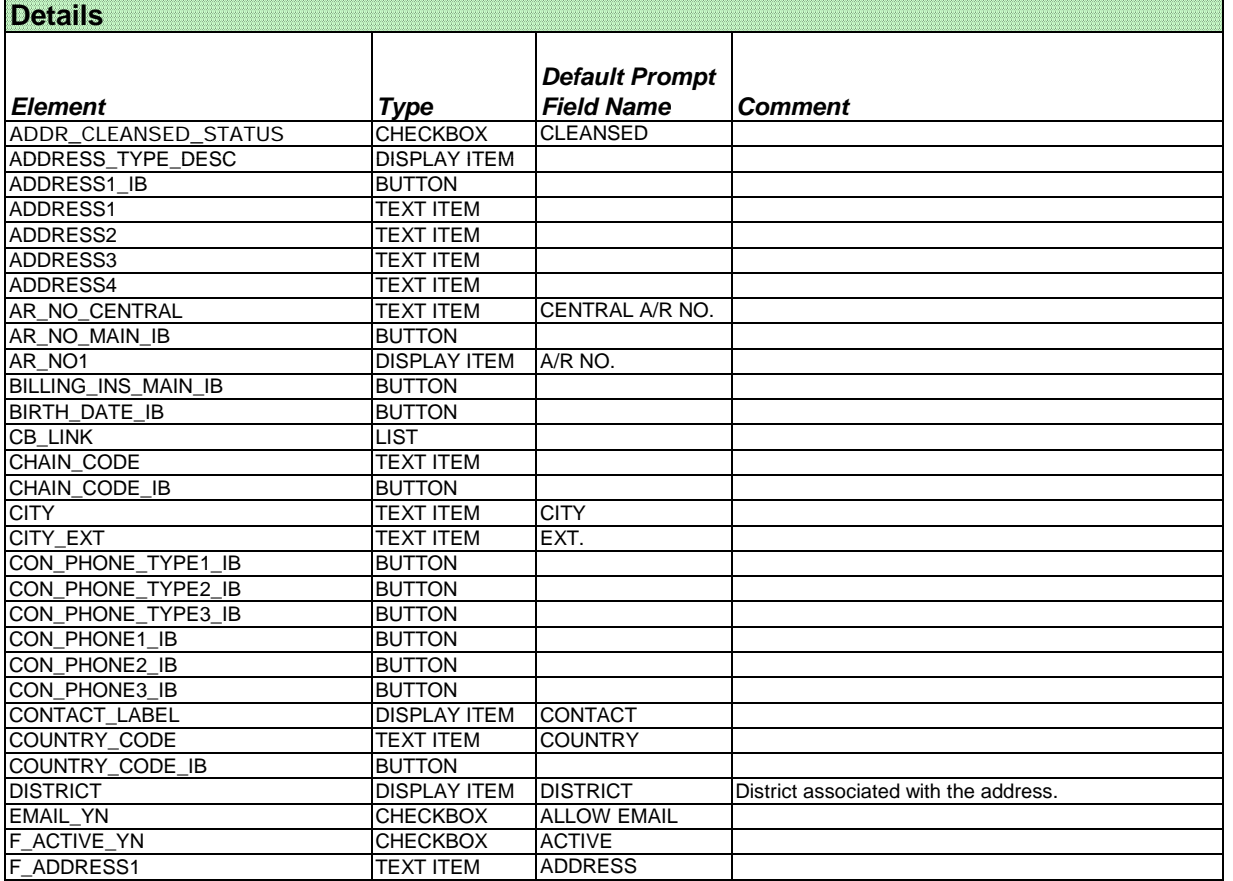

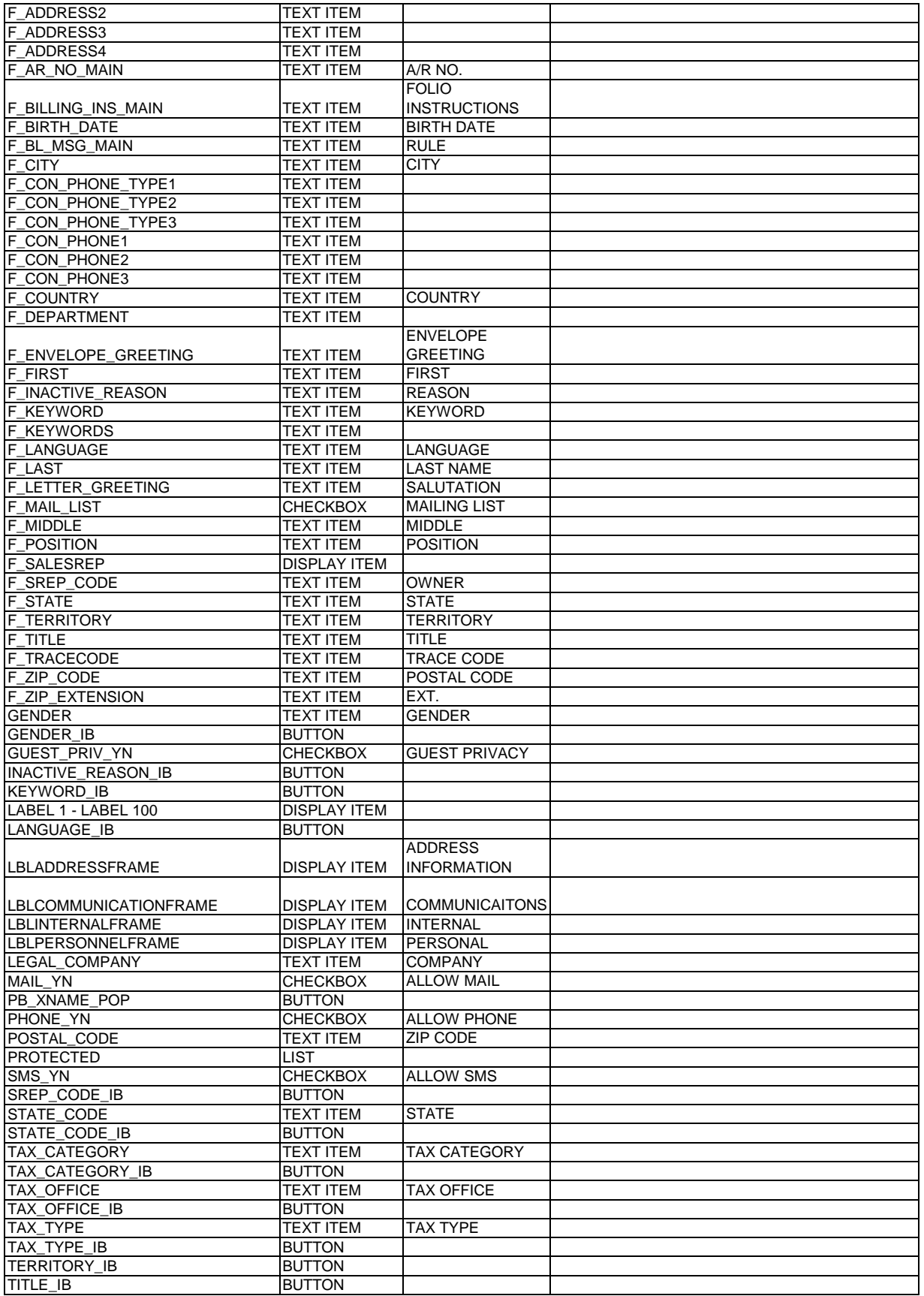

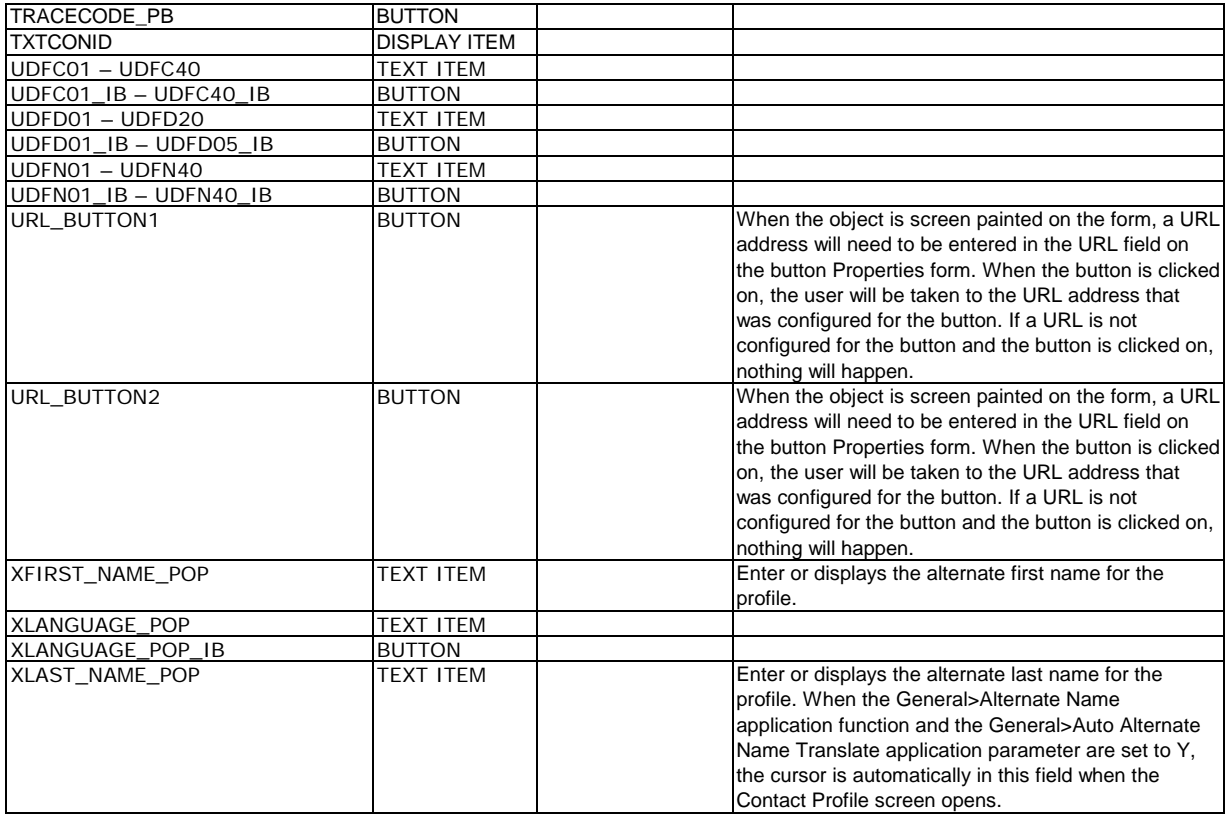

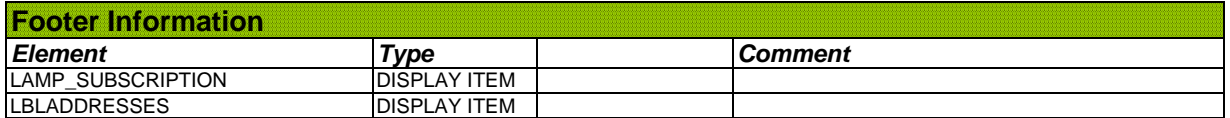

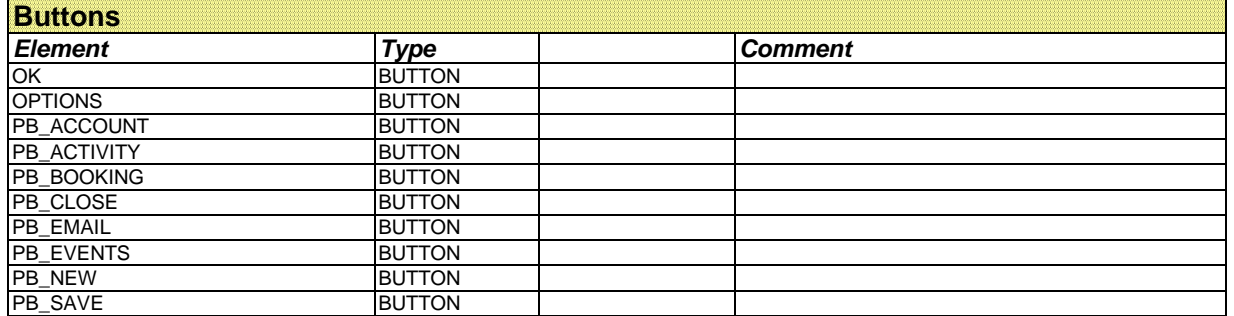

## **Contact Profile More Fields Screen Painting Elements**

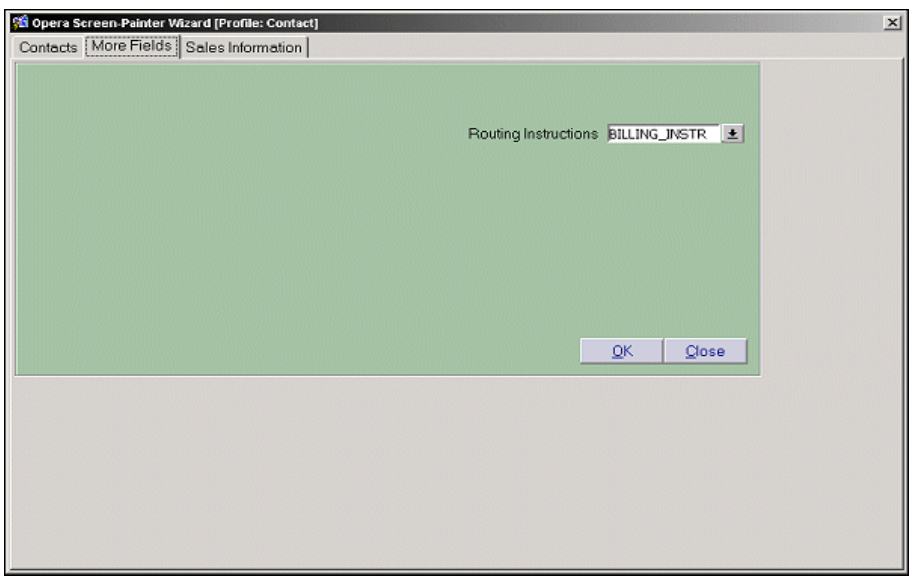

In any field that is setup as a multi-select field, if a manual entry does not match any of the configured values, then the multi-select list of values for the field is displayed.

## **More Fields Details**

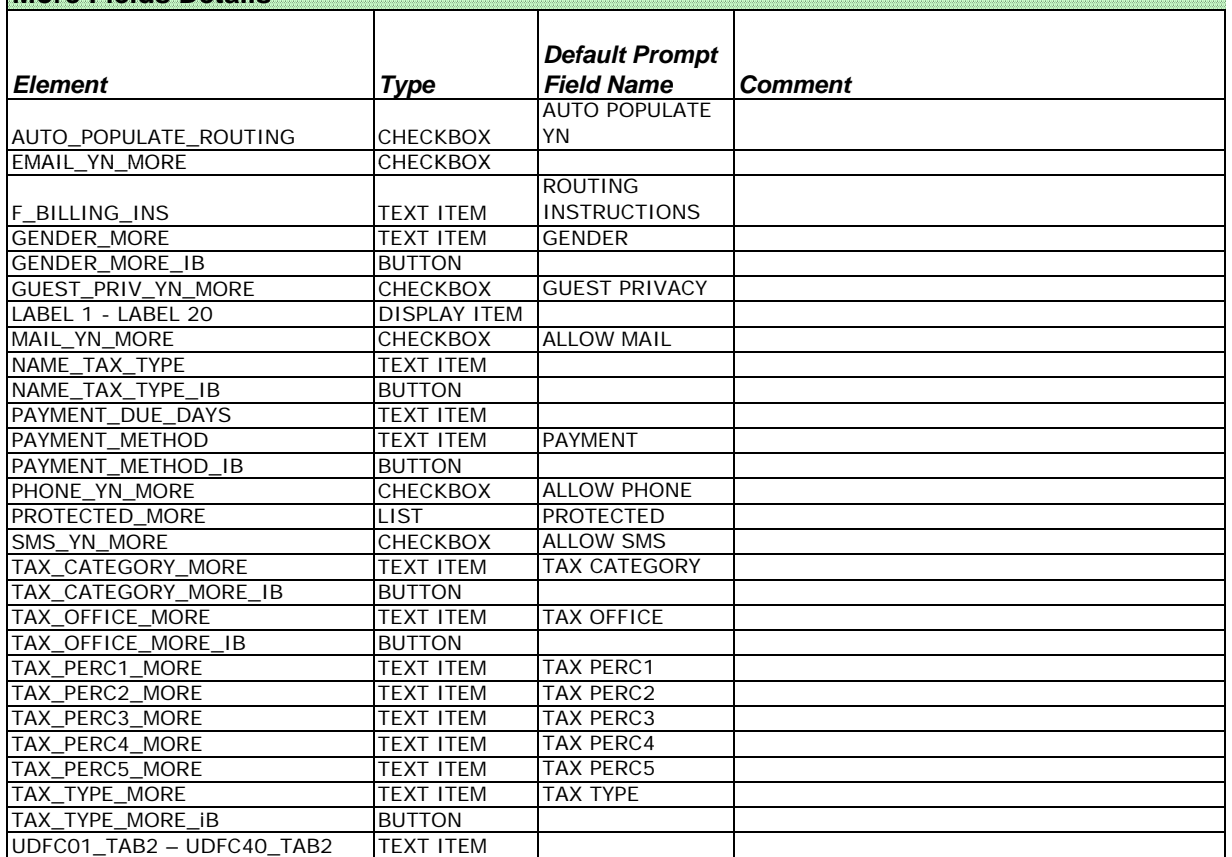

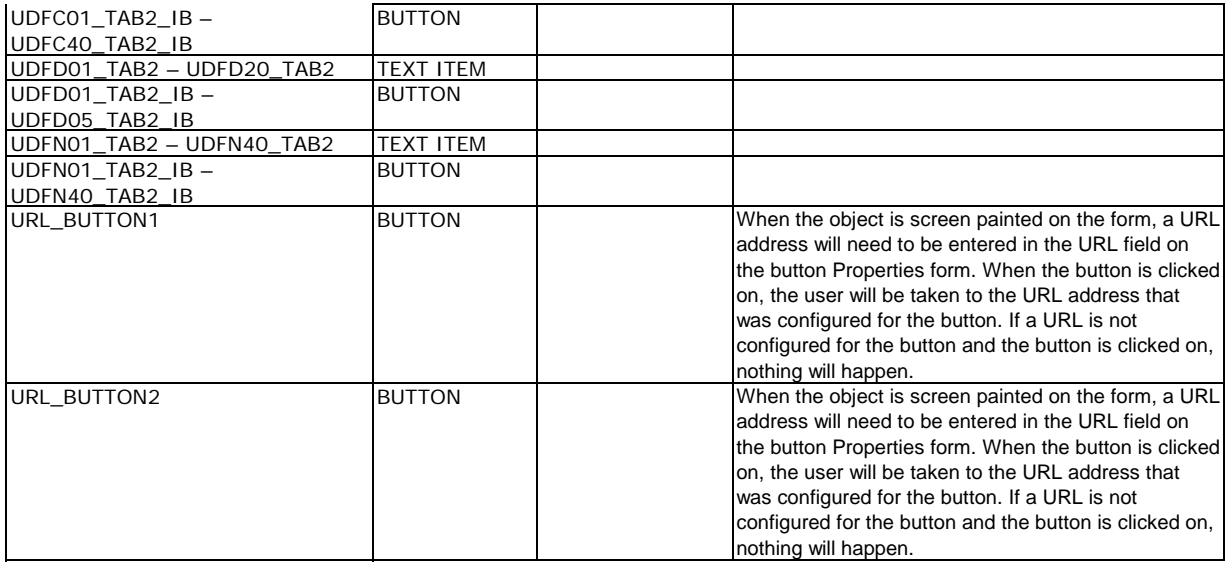

## **Contact Profile Sales Information Screen Painting Elements**

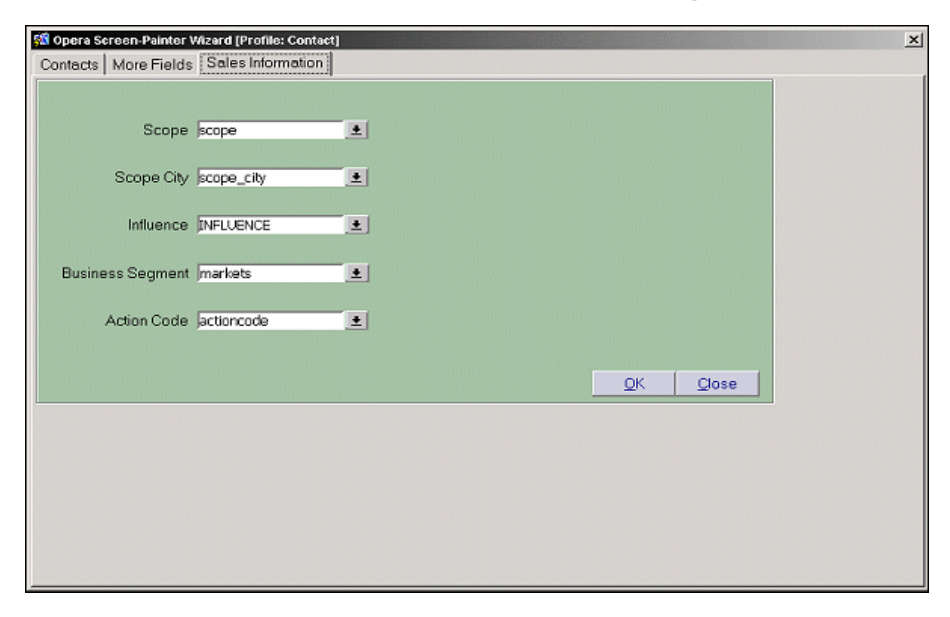

In any field that is setup as a multi-select field, if a manual entry does not match any of the configured values, then the multi-select list of values for the field is displayed.

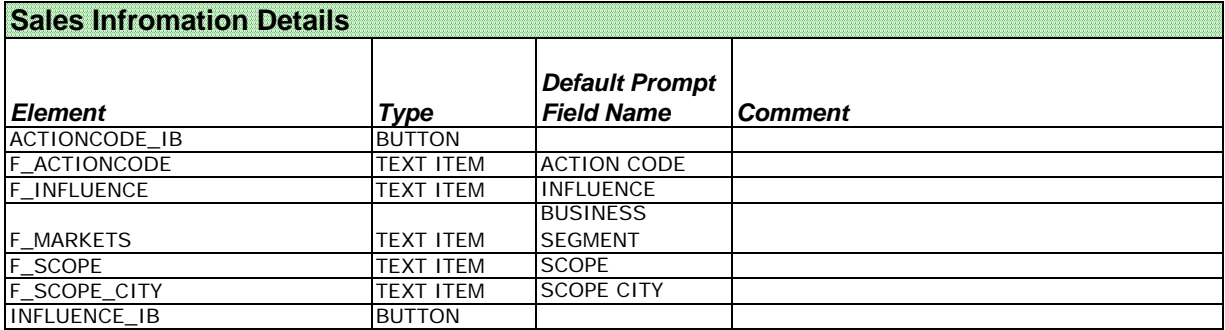

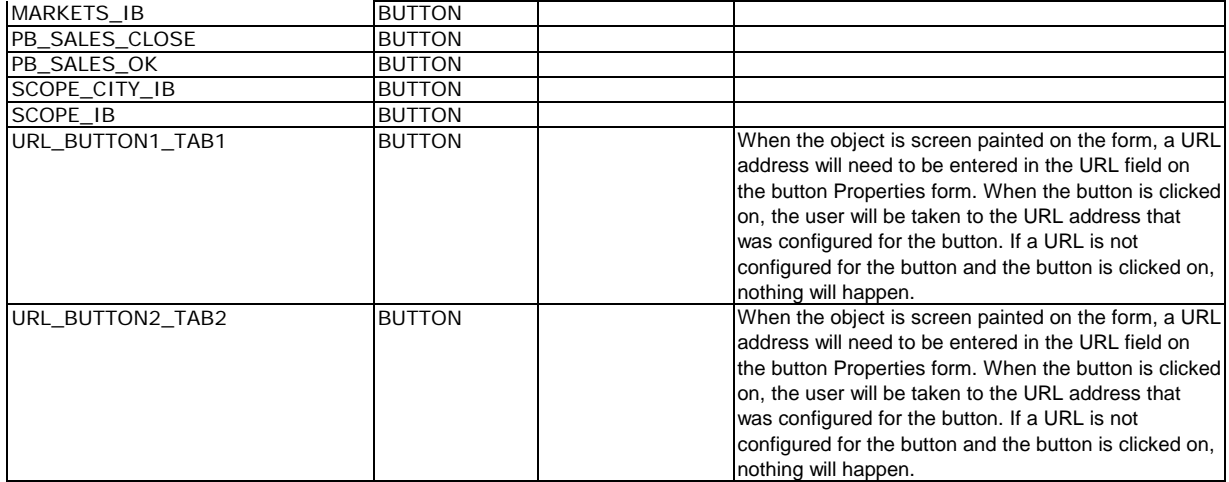